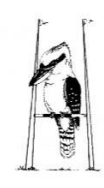

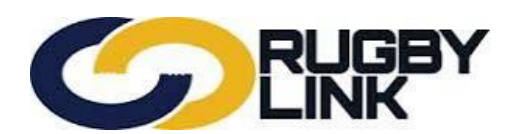

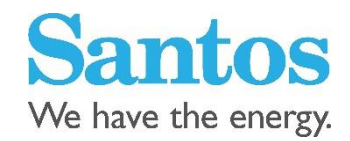

# **2016 Player Registration Procedure**

NSWCRU encourages zones/clubs to have players/members complete a Registration Form and then enter the registration to the system off-line. The offline method requires each player registration to be accompanied by the 2016 paper based registration form.

[http://www.cnru.com.au/admin/files/pages/1454403631\\_2016\\_aru\\_player\\_registration\\_form\\_final.pdf](http://www.cnru.com.au/admin/files/pages/1454403631_2016_aru_player_registration_form_final.pdf)

## **Insurance**

A player must exist in Rugbylink to qualify for insurance and to be included in teams and competitions.

A player registration status of registered is required to qualify for insurance coverage. Unregistered players are not covered by ARU insurance

NB. Players registered in 2015 are covered for insurance up to  $1<sup>st</sup>$  March 2016.

In 2015 NSWRU negotiated a per team insurance levy, with the premiums per team the same as in 2014. More advice will be issued as it comes to hand.

Gow-Gates will issue a tax invoice to clubs at the end of April, with payment due by end of May.

Clubs will still be able to pay the NIL by utilising the existing Premium Funding Plan.

Clubs who haven't paid their insurance or put in place a funding plan by 31 May will be suspended from playing.

Each club will need to activate 'club membership'/registration for non-playing participants in Rugby Link to ensure coverage is extended. Updating the person's Registration Status to REGISTERED is all that is required for this purpose.

## **National Participation Fee**

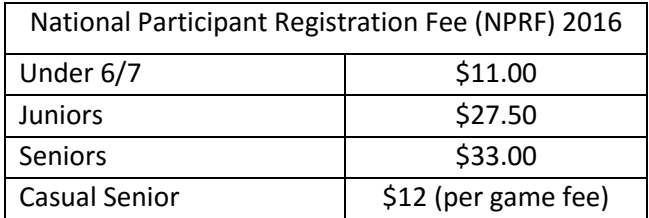

Collection of this fee will be by a monthly tax invoice to zones/clubs which will be generated by NSW Rugby Union.

Payment of these fees will be required by the end of the following month i.e. 30 Days.

Registration Manager is the Rugbylink tool club administrators must use to view and update the registration status and payments of a clubs entire player database and to add new players.

### **Navigation in Rugby Link**

Make sure you are set up as an administrator in Rugby Link. Login to Rugbylink via

<http://www.rugby.com.au/rugbylink/login.aspx>

Once in Rugby Link navigate to the Registration Manager section

1. Click on Registrations>Registration Manager

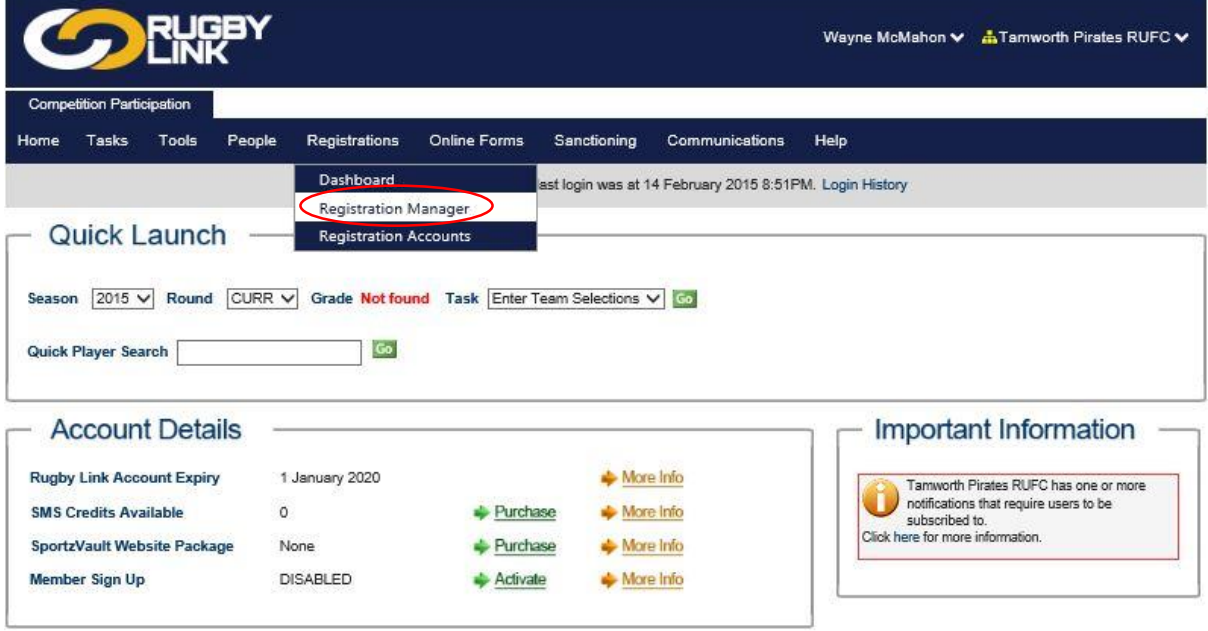

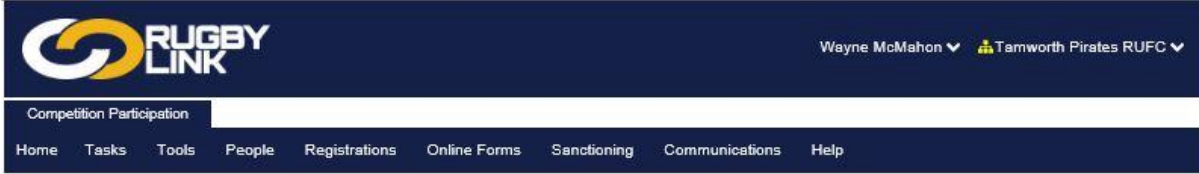

## **Player Registration Management**

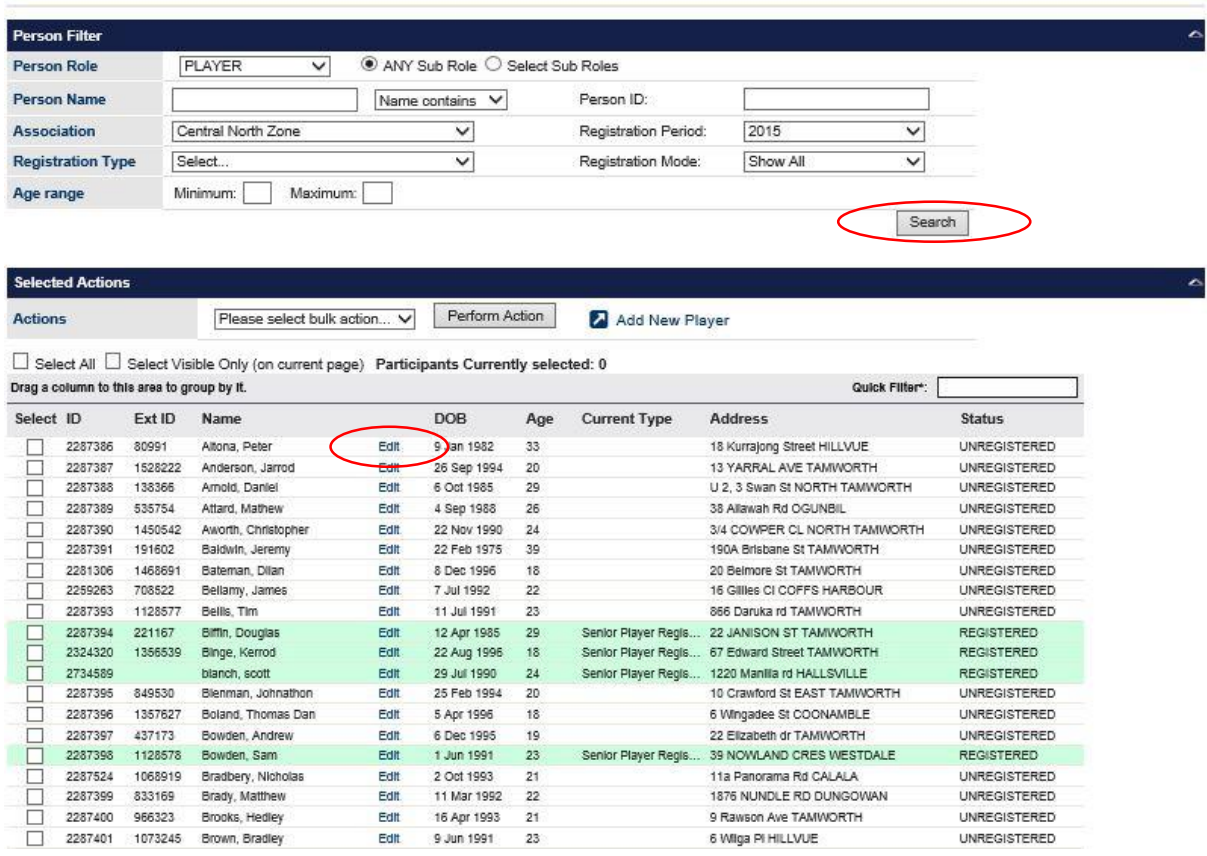

Clicking on search will bring up a full list of players. Edit and update the record including a check of all names, address and contact details and confirmation of correct email address

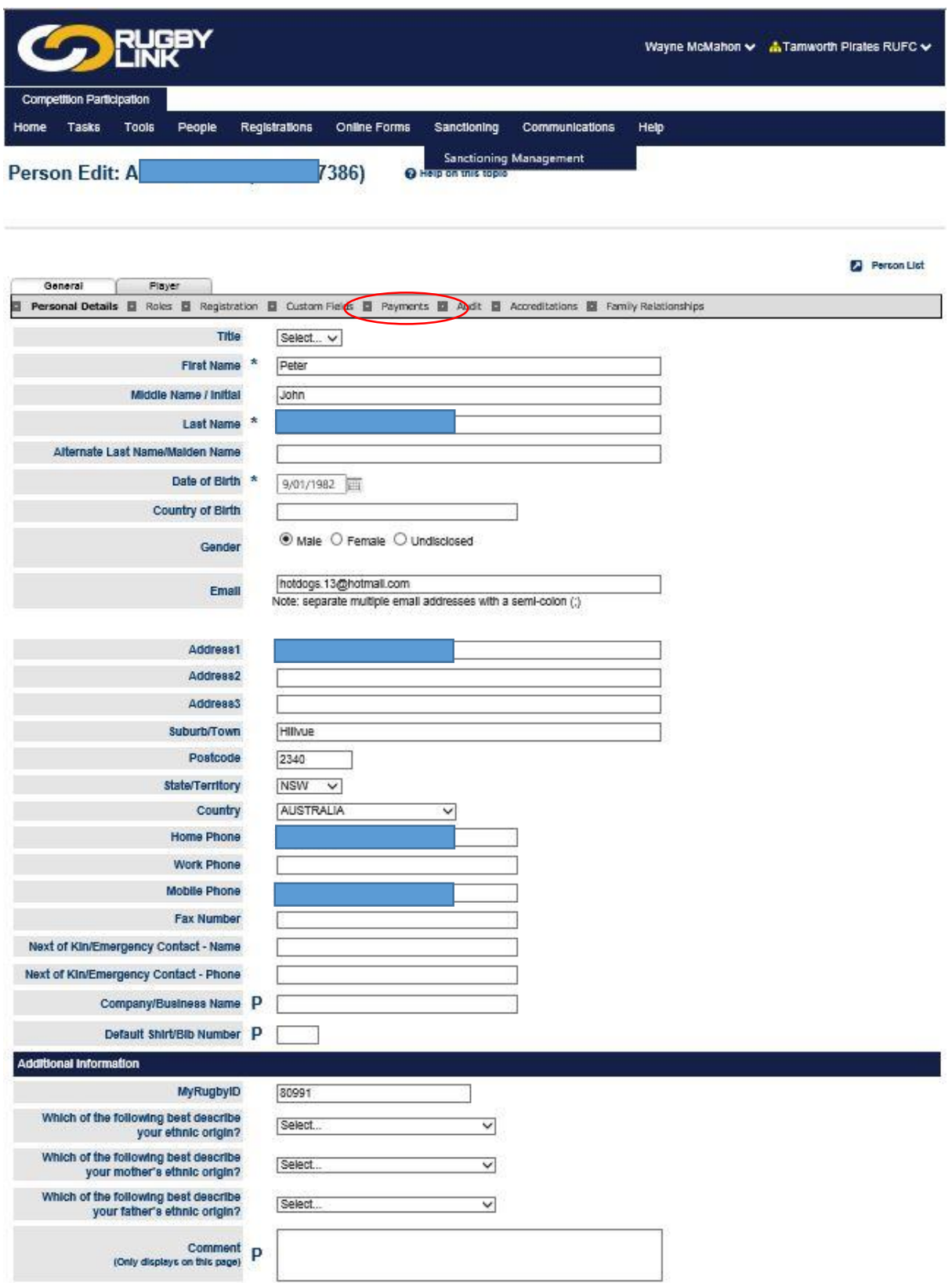

Enter any offline payment received by viewing the payments page circled in the previous screen shot

Enter short description eg full or part payment

Select payment method from drop down box

Enter receipt number total amount paid and payment date

Multiple payments can be added against a player

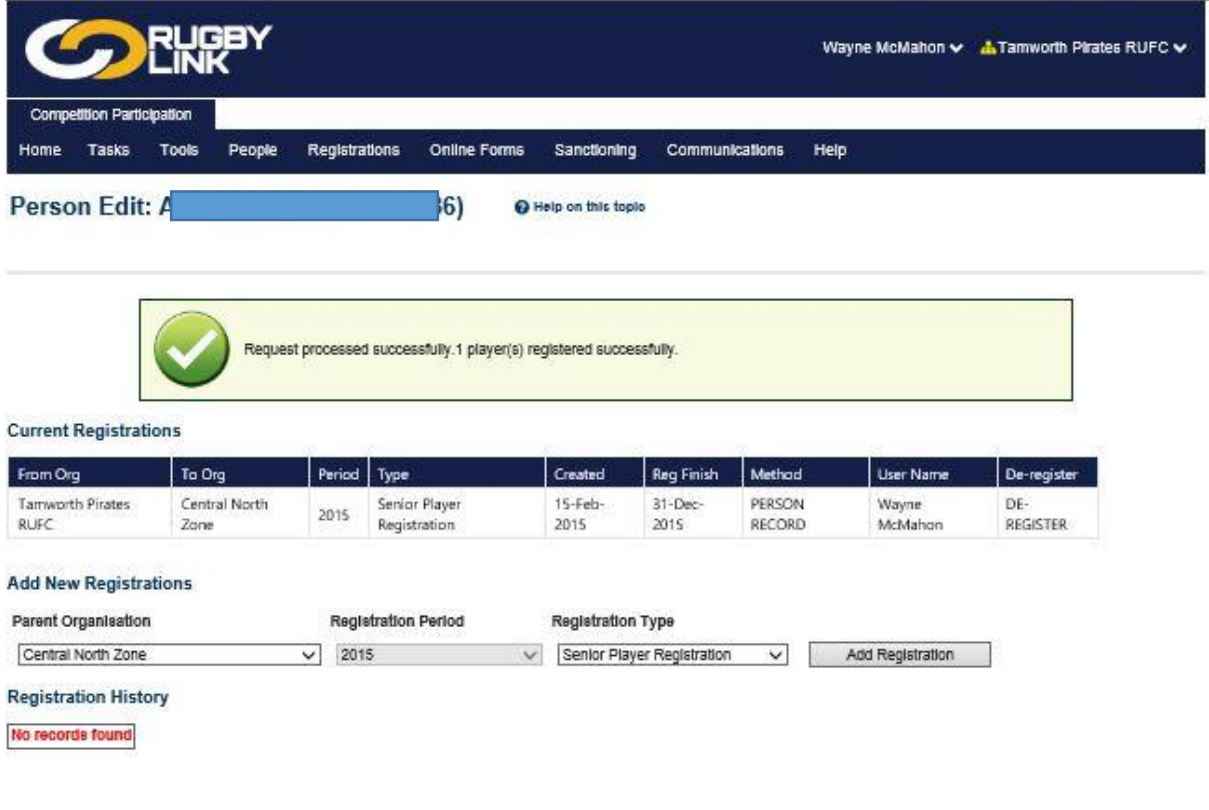

Support | Contact Us | About | Privacy

Update player registration status to registered by returning to Registration Manager find the player record and perform the register action.

All registered players will now appear highlighted in the player registration management table

as green.

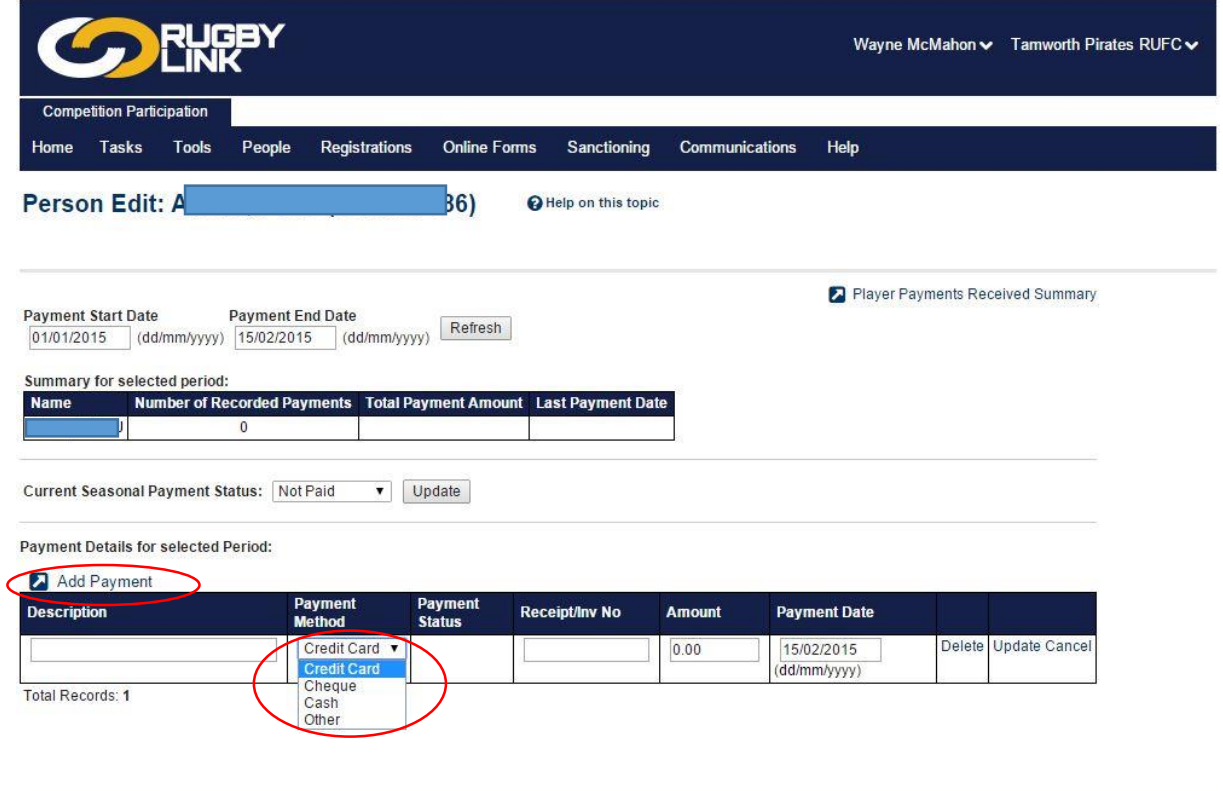

#### Support | Contact Us | About | Privacy

Bulk registrations can be performed by ticking each box for players you wish to register. Do not do this unless you have a signed registration form for each player. Bulk registrations can be performed by ticking each box for players you wish to register. Do not do this unless you have a signed registration form for each player. Bulk registrations can be performed by ticking each box for players you wish to register. Do not do this unless you have a signed registration form for each player.

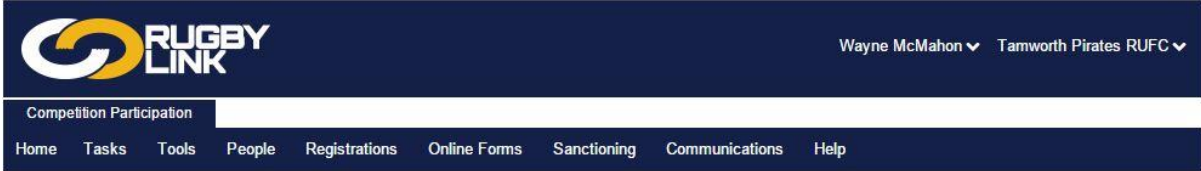

# **Player Registration Management**

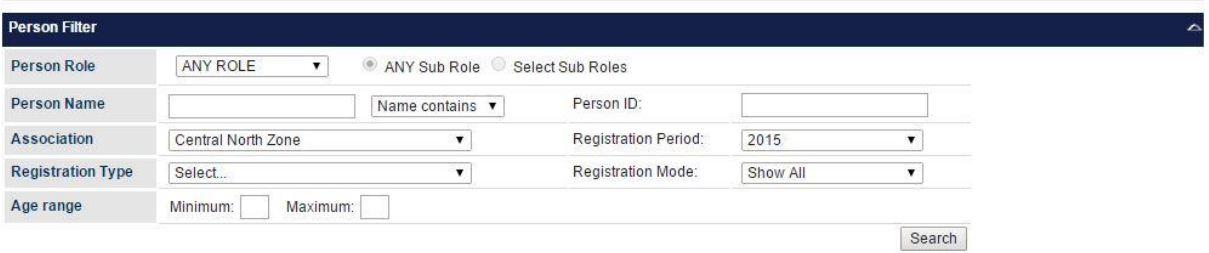

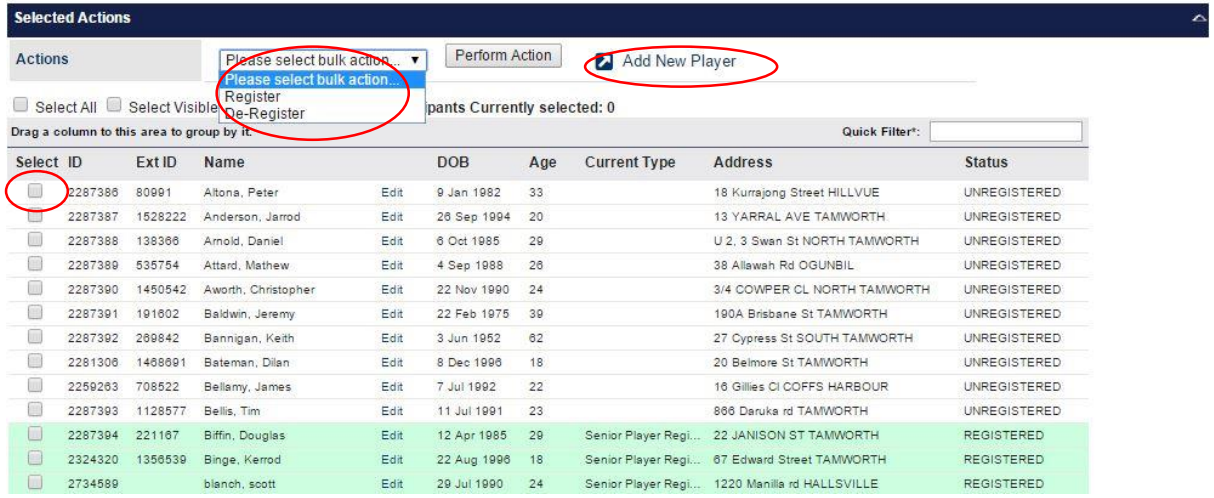

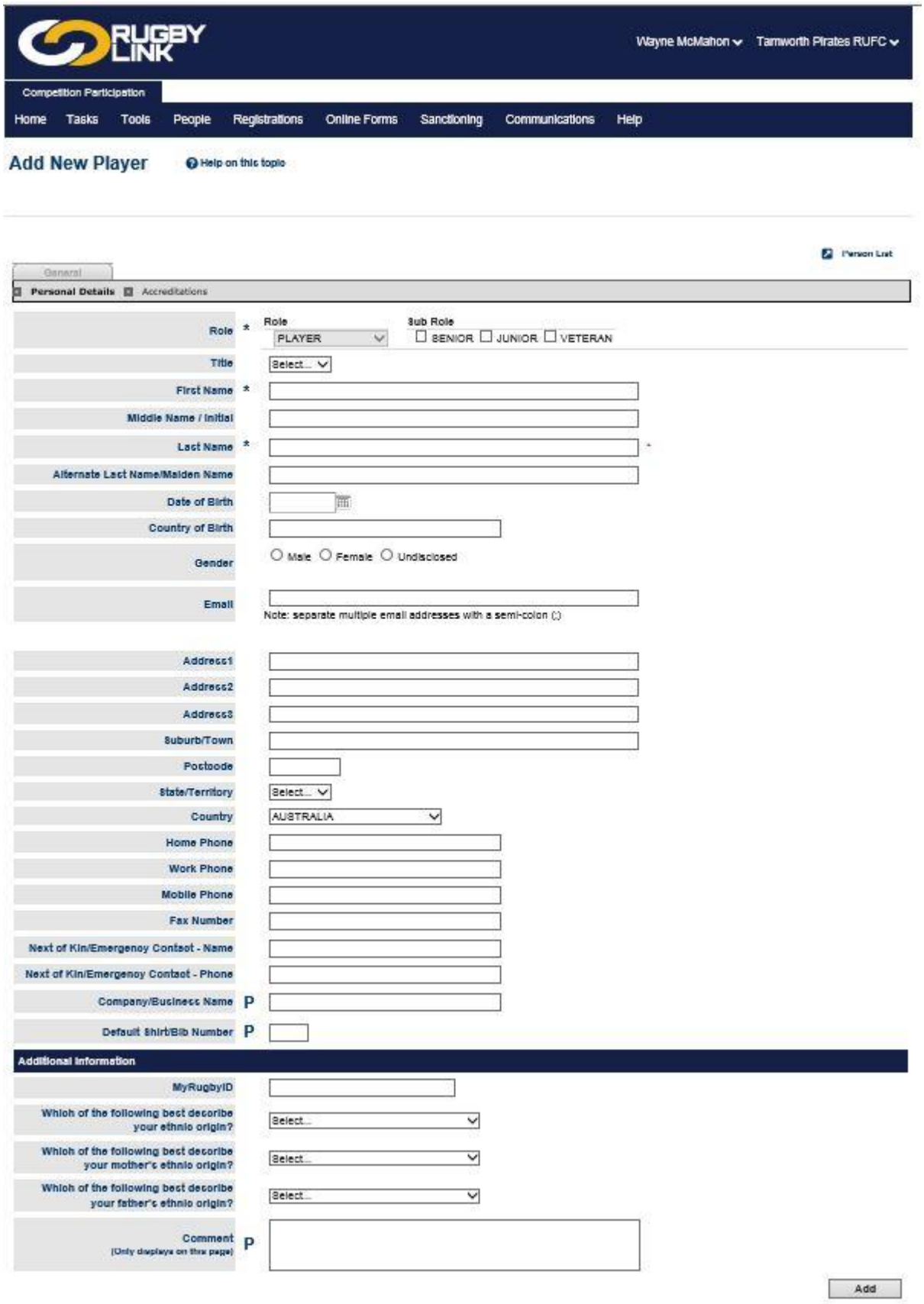

#### Add New Player

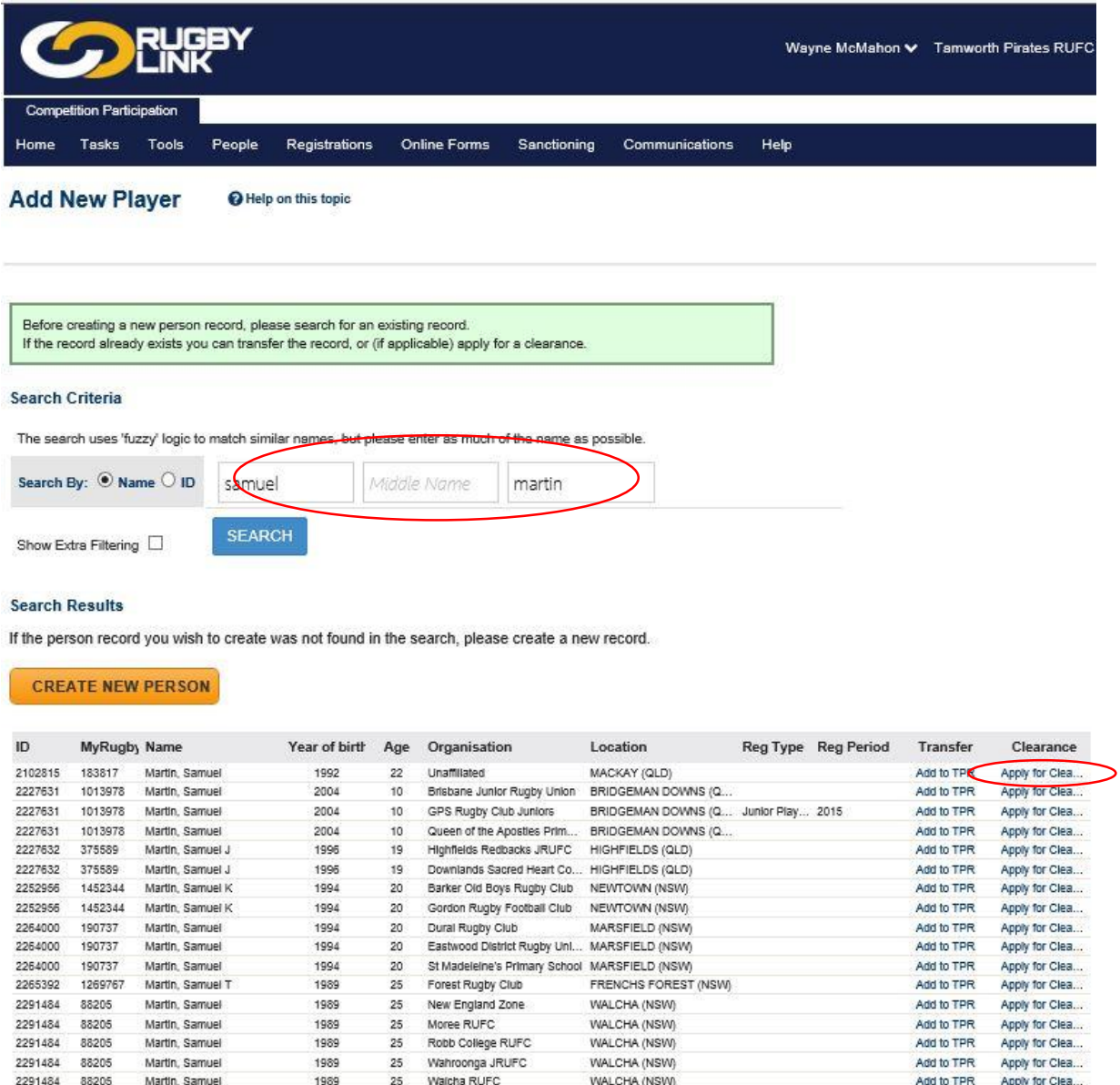

Search for the player by name. If the player exists cross check the date of birth. If the player exists and is registered with another club a transfer is required. A clearance must first be obtained before the player is transferred. Until further notification the paper transfer forms used in 2014 must continue to be used in the 2015 season.

[http://www.cnru.com.au/admin/files/pages/1393242026\\_aru\\_-\\_domestictransfer.pdf](http://www.cnru.com.au/admin/files/pages/1393242026_aru_-_domestictransfer.pdf)

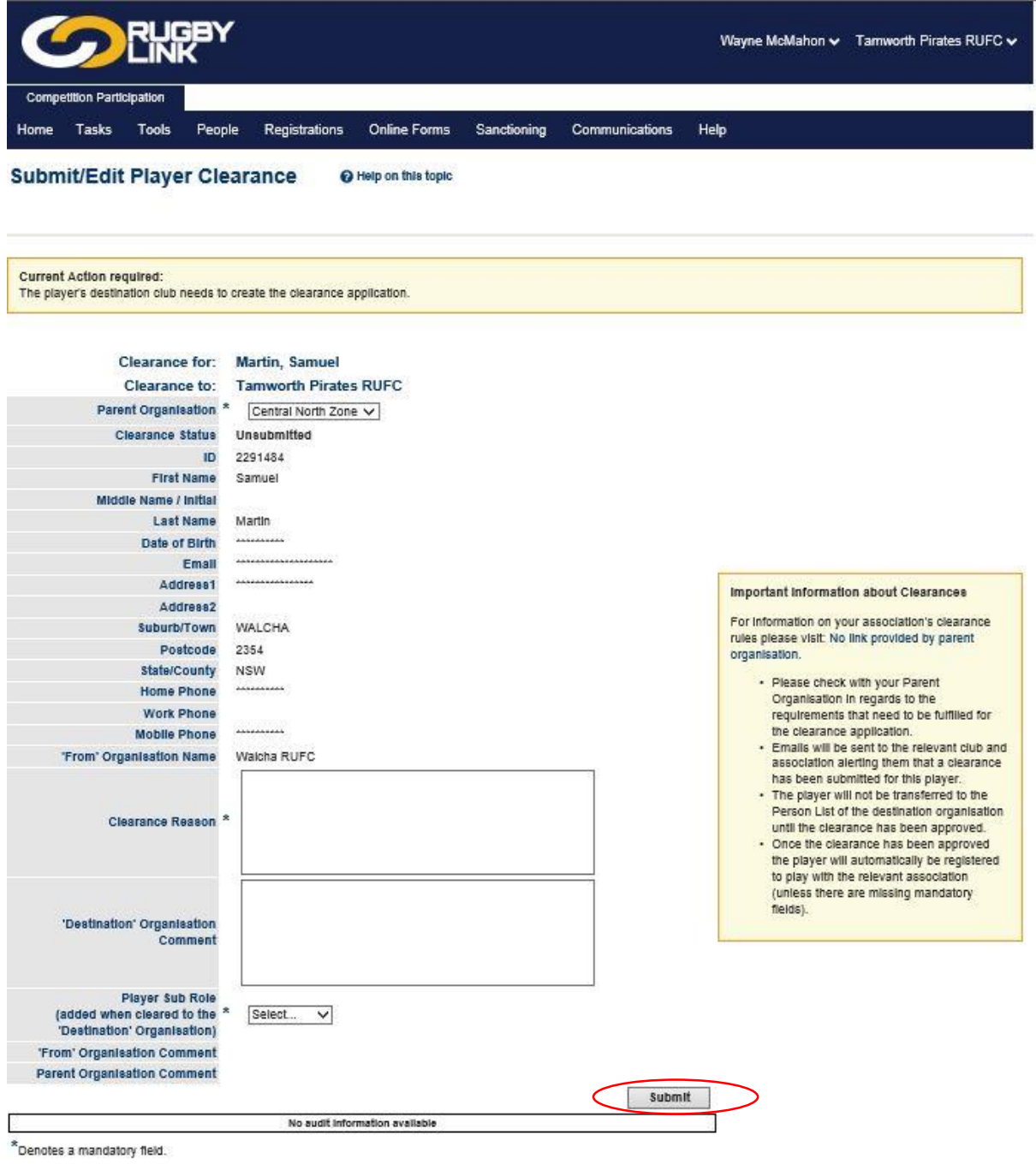

# Support | Contact Us | About | Privacy

Click on the obtain clearance link and request a clearance from the players current club.

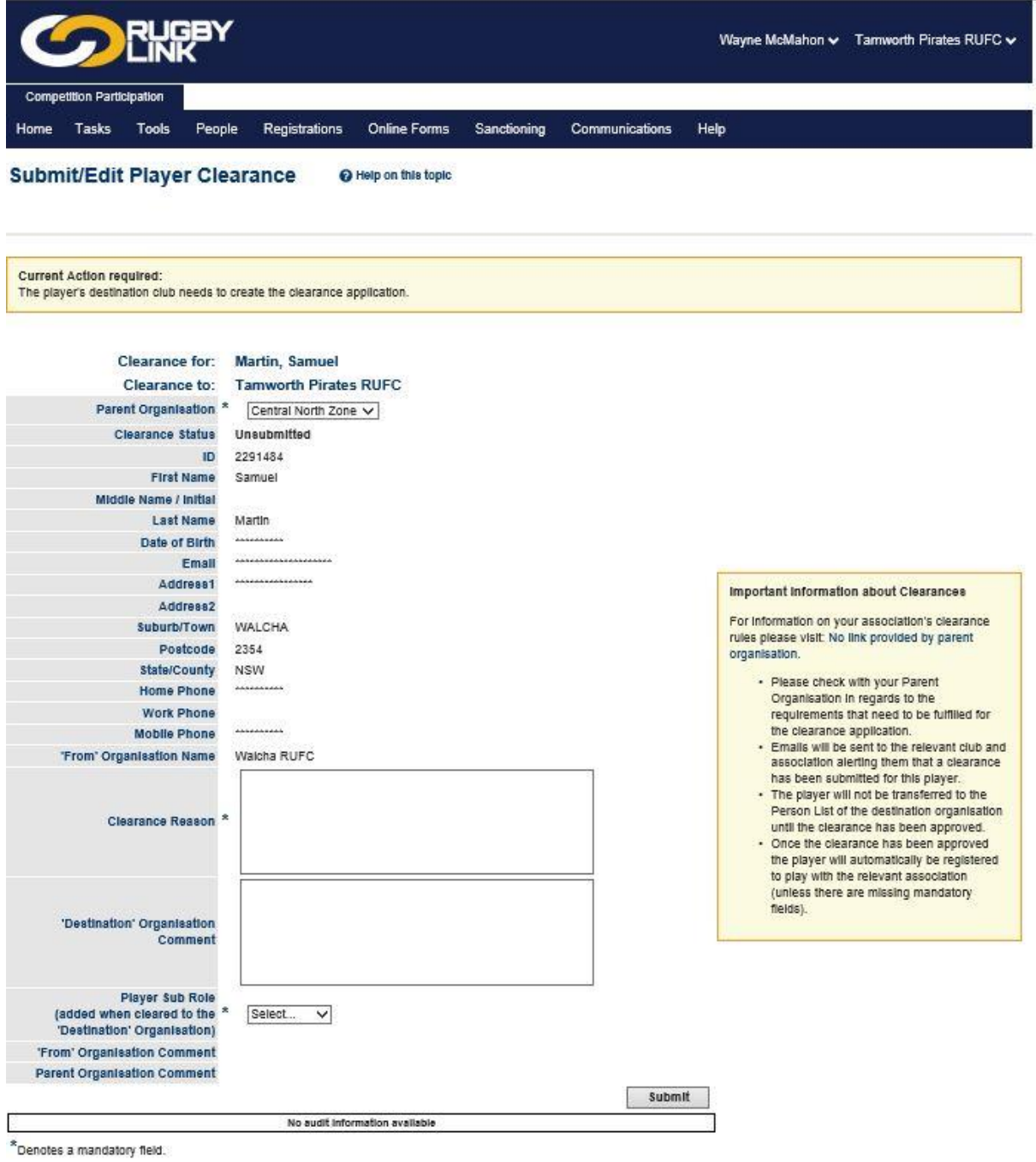

# Support | Contact Us | About | Privacy

An email will be sent to the club requesting clearance. NB not required for intrazone transfers between CNRU clubs.

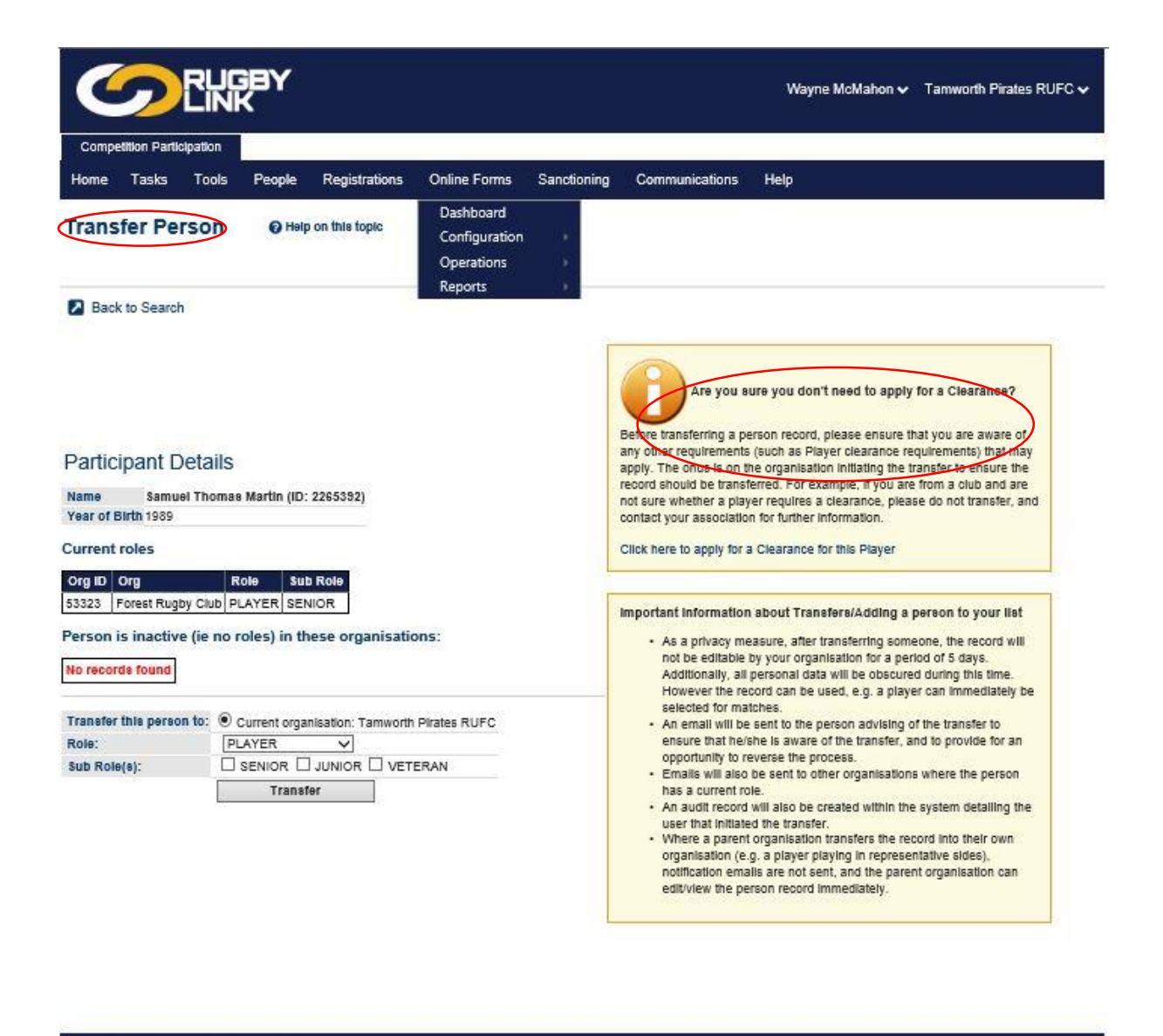

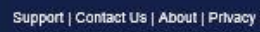

If the player does not exist in the system Create New Person entering all details ensuring spelling of names, date of birth and email details are correct.

Club details are also important and should be reviewed and updated regularly. Edit by clicking on the tab at the top right of the Competition participation page.

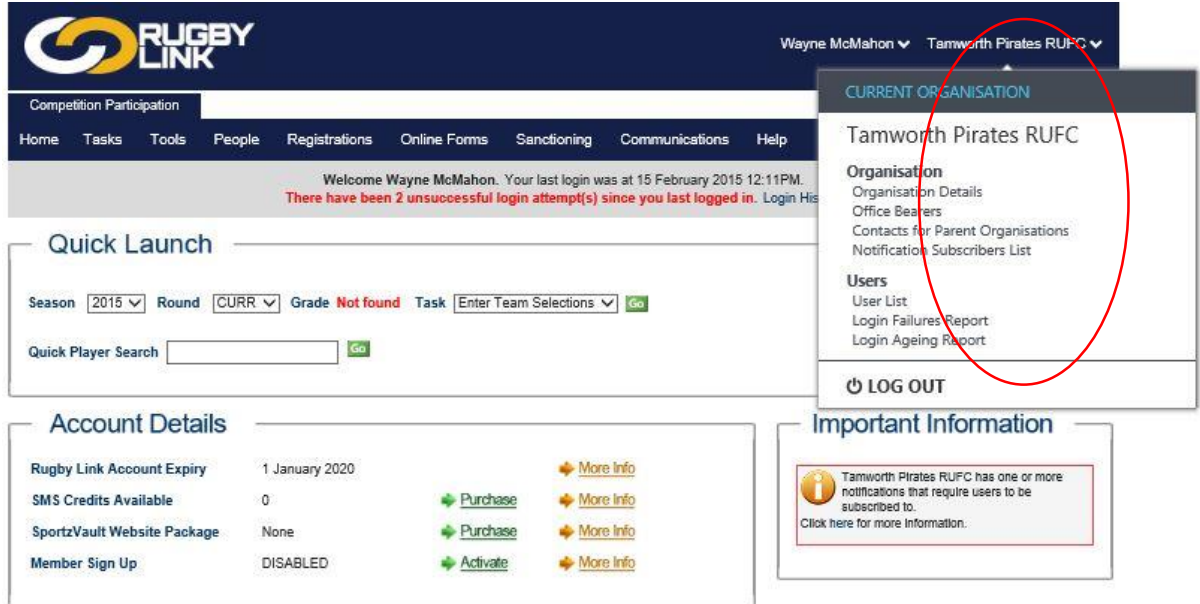

#### Rugbylink club portals

Club portals are linked to the Rugbylink club identifier eg

#### **Barraba**

<http://www.rugbylink.com.au/home.aspx?save=0&entityid=53186>

#### **Gunnedah**

<http://www.rugbylink.com.au/home.aspx?save=0&entityid=53345>

#### **Summary of Important Steps**

- Familiarise yourself with Rugby Link resources [www.rugby.com.au/rugbylink](http://www.rugby.com.au/rugbylink)
- Check your Rugby Link access have you received your new username and password?
- Complete your organisation set-up other admins, logos, address details, social media links
- 2015 Registrations
	- Offline approach for NSWRU Country Comps this season
	- Player record update in Rugby Link critical = INSURANCE
	- Registration Manager click here fo[r video](https://www.youtube.com/watch?v=DVr0YzyAJCI) an[d step-by-step guides](http://www.rugby.com.au/Portals/33/Rugby%20Link/121214%20Registration%20Manager%20Step%20by%20Step%20Guide.pdf)
- Support resources available
	- [www.rugby.com.au/rugbylink](http://www.rugby.com.au/rugbylink)
	- InteractSport Helpdesk (Vendor) lodge a ticke[t here](http://helpdesk.interactsport.com/index.php?/aru/Tickets/Submit)
	- ARU Rugby Link Helpdesk [rugbylink@rugby.com.au,](mailto:rugbylink@rugby.com.au) (02) 8005 5600

**Amy Alagna** is the Rugby Link Support Contact for NSW. She can be reached at [rugbylink@rugby.com.au](mailto:rugbylink@rugby.com.au) or (02) 8005 5600 any time between 8:30am and 5pm weekdays.